Co-funded by the Erasmus+ Programme of the European Union

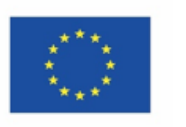

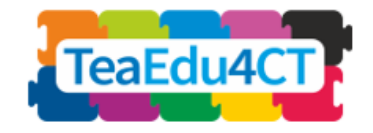

# Μάθημα 5

## **Υπολογιστική Σκέψη για Υποψήφιους Εκπαιδευτικούς STEAM**

## Ειδικά χαρακτηριστικά, προσεγγίσεις και πρακτικές λύσεις

### **Συγγραφείς:** Πανεπιστήμιο Ράντμπουντ (Ολλανδία) Μαρία Κάλλια, Sjaak Smetsers,

Erik Barendsen, Χρίστος Χύτας

### **Επιμελητές:**

Arnold Pears (KTH), Vaida Masiulionytė-Dagienė (VU)

### **Εξωτερικοί επιμελητές**:

Έφη Νησιφόρου (Κύπρος), Tapio Salakoski (Φινλανδία)

### **Πιλοτική εφαρμογή**:

Πανεπιστήμιο Άγκυρας (Τουρκία), Πανεπιστήμιο Ράντμπουντ(Ολλανδία)

### **Σχεδιασμός (εικόνες):**

Vaidotas Kinčius (Λιθουανία)

Το μάθημα 5 αναπτύχθηκε στο πλαίσιο του έργου "Future Teachers Education: (TeaEdu4CT)". Συντονισμός: Valentina Dagienė, Πανεπιστήμιο Βίλνιους, Λιθουανία. Εταίροι: Τεχνολογικό Πανεπιστήμιο Βιέννης (Αυστρία), CARDET (Κύπρος), Πανεπιστήμιο Τάλιν (Εσθονία), Πανεπιστήμιο Τούρκου (Φινλανδία), Πανεπιστήμιο Πάντερμπορν (Γερμανία), CESIE (Ιταλία), Πανεπιστήμιο Ράντμπουντ (Ολλανδία), Βασιλικό Ινστιτούτο Τεχνολογίας KTH (Σουηδία), Πανεπιστήμιο Άγκυρας (Τουρκία). Το έργο συγχρηματοδοτήθηκε από το πρόγραμμα Erasmus+ KA2

Έργο TeaEdu4CT (αριθ. επιχορήγησης 2019-1-LT01-KA203-060767) 2019-2022, επικεφαλής το Πανεπιστημίου Βίλνιους. Χορηγείται άδεια CC BY-4.0.

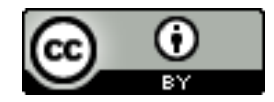

**Μάθημα 5**

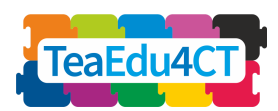

## **Περιεχόμενα**

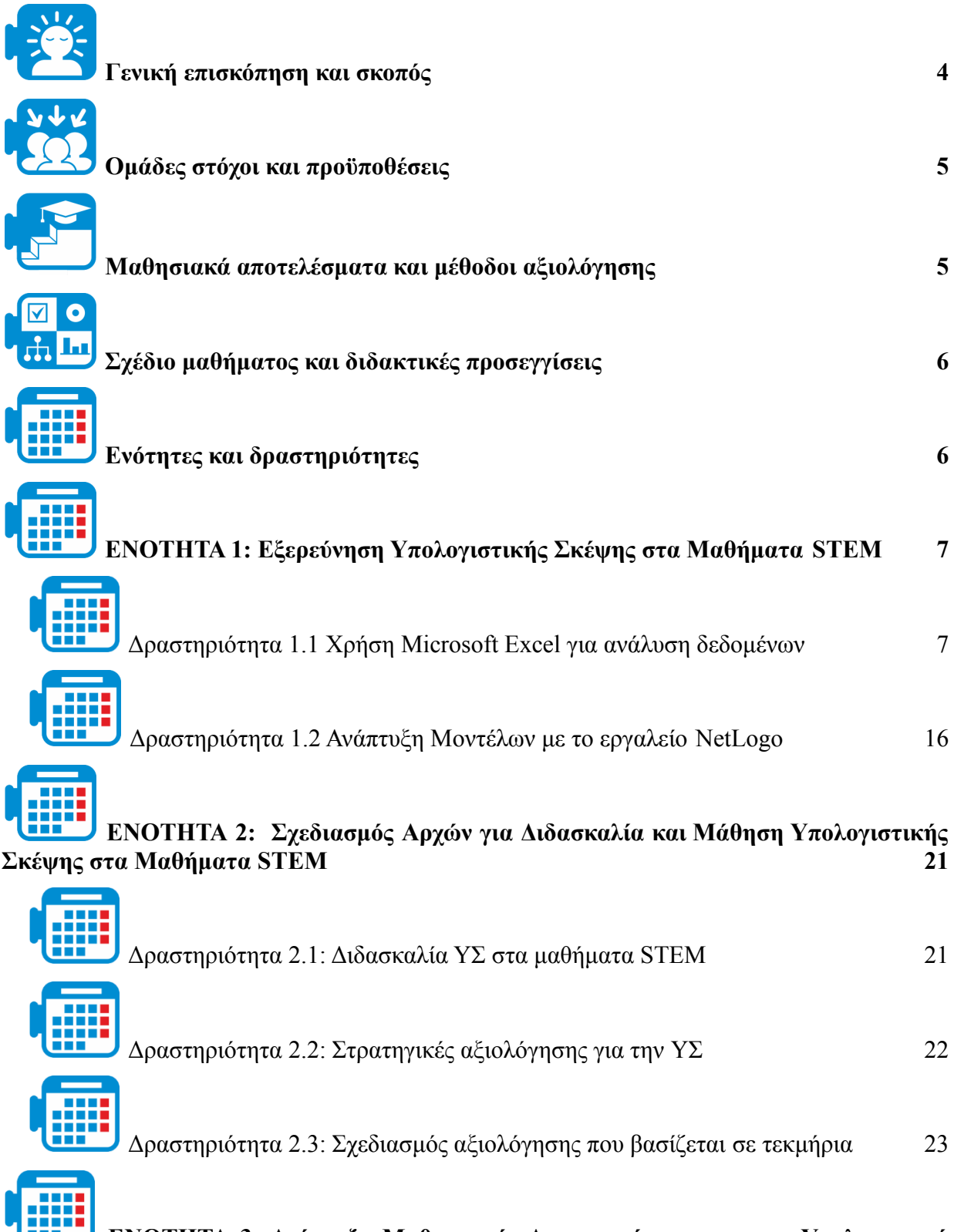

**ΕΝΟΤΗΤΑ 3: Ανάπτυξη Μαθησιακής [Δραστηριότητας](#page-23-0) για την Υπολογιστική [Σκέψη](#page-23-0) 24**

**Μάθημα 5**

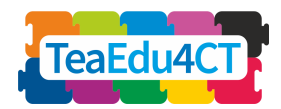

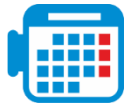

Δραστηριότητα 3.1: Σχεδιασμός μιας μαθησιακής [δραστηριότητας](#page-23-1) ΥΣ στο [αντικείμενο STEM σας](#page-23-1) 24

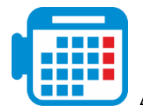

[Δραστηριότητα 3.2: Εκτέλεση και αξιολόγηση της μαθησιακής](#page-25-0) δραστηριότητας 26

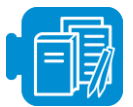

**[Επισκόπηση μαθησιακών πόρων του μαθήματος O5](#page-26-0) 27**

**Μάθημα 5**

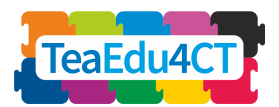

<span id="page-3-0"></span>**Γενική επισκόπηση και σκοπός**

Σκοπός αυτού του μαθήματος είναι να ενισχύσει περαιτέρω την κατανόηση της Υπολογιστικής Σκέψης - Computational Thinking (από εδώ και στο εξής ΥΣ) από τους υποψήφιους εκπαιδευτικούς STEM και τις γνώσεις τους σχετικά με τη διδασκαλία και την αξιολόγηση της. Μετά την επιτυχή ολοκλήρωση του μαθήματος, οι συμμετέχοντες θα αποκτήσουν τις απαραίτητες γνώσεις και δεξιότητες για την ενσωμάτωση της Υπολογιστικής Σκέψης στα γνωστικά τους αντικείμενα STEM και επομένως θα είναι σε θέση να σχεδιάζουν, να περιγράφουν και να εφαρμόζουν αρχές σχεδιασμού για τη διδασκαλία και τη μάθηση της στα μαθήματά τους.

### **Δομή μαθήματος**

Για τον σκοπό αυτό, το μάθημα οργανώνεται σε τρεις ενότητες: η Ενότητα 1 εισάγει τους υποψήφιους εκπαιδευτικούς στην Υπολογιστική Σκέψη, παρέχοντας ποικίλα παραδείγματα στην εκπαίδευση STEM. Εκτός από την ανάλυση δεδομένων, η ενότητα δίνει επίσης έμφαση στη μοντελοποίηση και την προσομοίωση μέσω διαφόρων εργαλείων (π.χ. Netlogo, Excel)∙ η Ενότητα 2 υπογραμμίζει περαιτέρω τις αρχές σχεδιασμού για τη διδασκαλία και τη μάθηση της ΥΣ, τις στρατηγικές αναστοχασμού καθώς και τις στρατηγικές αξιολόγησης της στα μαθήματα STEM. Το μάθημα ολοκληρώνεται με την Ενότητα 3, η οποία παρέχει στους υποψήφιους εκπαιδευτικούς πρακτική εμπειρία στον σχεδιασμό δραστηριοτήτων ΥΣ για το αντικείμενο STEM.

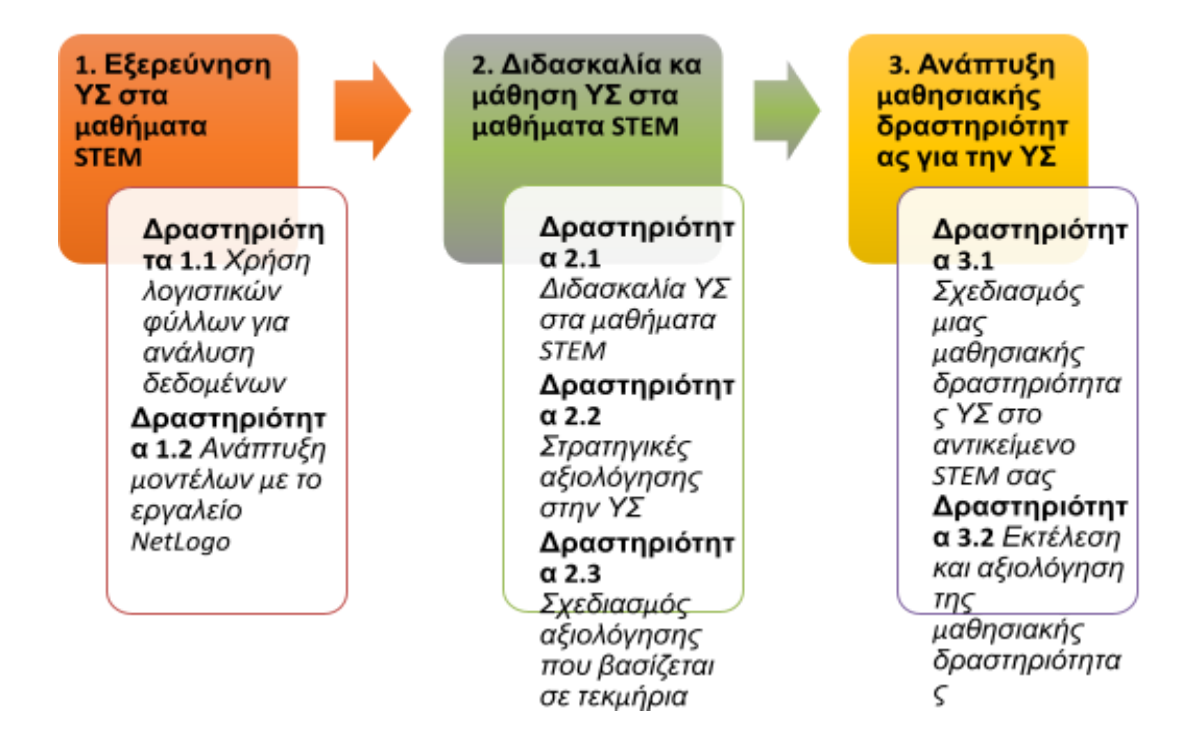

**Μάθημα 5**

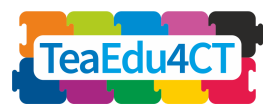

<span id="page-4-0"></span>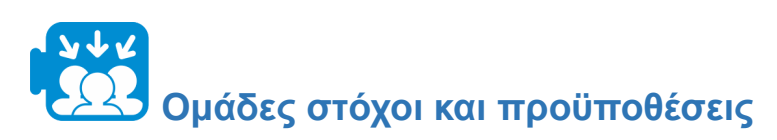

Αυτό το μάθημα απευθύνεται σε υποψήφιους εκπαιδευτικούς, που παρακολουθούν πρόγραμμα εκπαίδευσης σε ένα ή περισσότερα μαθήματα STEM, καθώς σε εν ενεργεία εκπαιδευτικούς STEM που επιθυμούν την επαγγελματική τους ανάπτυξη και ενδιαφέρονται για την Υπολογιστική Σκέψη. Το μάθημα έχει σχεδιαστεί να παραδοθεί δια ζώσης, αλλά μπορεί να προσαρμοστεί και σε εξ αποστάσεως μάθηση.

Οι εκπαιδευόμενοι αναμένεται να έχουν ολοκληρώσει το εισαγωγικό μάθημα «O2: Γενική εισαγωγή στην Υπολογιστική Σκέψη: βασικό μάθημα κατάλληλο για όλους τους εκπαιδευτικούς».

<span id="page-4-1"></span>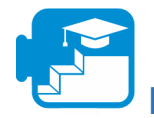

## **Μαθησιακά αποτελέσματα και μέθοδοι αξιολόγησης**

Ο εκπαιδευόμενος που θα έχει ολοκληρώσει επιτυχώς το μάθημα θα είναι σε θέση:

- 1. να περιγράφει και να αναγνωρίζει τις εφαρμογές της Υπολογιστικής Σκέψης σε θέματα STEM
- 2. να εφαρμόζει την ΥΣ σε συγκεκριμένες περιπτώσεις
- 3. να περιγράφει και να αναγνωρίζει τα χαρακτηριστικά της διδασκαλίας και της αξιολόγησης της ΥΣ στα μαθήματα STEM
- 4. να σχεδιάζει μαθησιακές δραστηριότητες και υλικό που ενσωματώνουν την ΥΣ στο αντικείμενο STEM που διδάσκει

Μέσα στις ενότητες περιλαμβάνονται πιο συγκεκριμένοι μαθησιακοί στόχοι.

## **Στρατηγική αξιολόγησης**

Η αξιολόγηση περιλαμβάνει την αξιολόγηση των εργασιών που παρουσιάζονται στην Ενότητα 3 με τη χρήση ρουμπρίκας. Οι εργασίες της ενότητας απαιτούν τον σχεδιασμό, την εκτέλεση και την αξιολόγηση μαθησιακών δραστηριοτήτων που συνδυάζουν πτυχές της ΥΣ και των αντίστοιχων διδακτικών αντικειμένων των συμμετεχόντων. Για την επιτυχή ολοκλήρωση των εργασιών της Ενότητας 3, οι συμμετέχοντες καλούνται να εφαρμόσουν τις γνώσεις (π.χ. αρχές σχεδιασμού) και τις δεξιότητες (π.χ. εργασία με υπολογιστικά εργαλεία όπως το MS Excel και το NetLogo) που απέκτησαν στις προηγούμενες ενότητες. Ο διδάσκοντας της ενότητας θα πρέπει να αποφασίσει τη βαρύτητα αξιολόγησης κάθε εργασίας και να αξιολογήσει την επίδοση των φοιτητών σε σχέση με τα αντίστοιχα μαθησιακά αποτελέσματα κάθε ενότητας.

**Μάθημα 5**

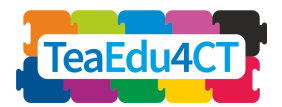

<span id="page-5-0"></span>**Σχέδιο μαθήματος και διδακτικές προσεγγίσεις**

Το μάθημα αποτελείται από τρεις ενότητες διά ζώσης μάθησης. Κάθε ενότητα περιλαμβάνει διάφορες δραστηριότητες, οι οποίες συνήθως ξεκινούν με μια δραστηριότητα εξοικείωσης και ολοκληρώνονται με μια δραστηριότητα προβληματισμού. Οι εκπαιδευόμενοι θα ασχοληθούν με μια ποικιλία μαθησιακών προσεγγίσεων, που περιλαμβάνουν διερευνητική εργασία ανά ζεύγη, ανάγνωση βιβλιογραφικών ανασκοπήσεων, ομαδικές συζητήσεις, καθοδηγούμενες εργασίες επίλυσης προβλημάτων και δραστηριότητες αναστοχασμού. Στην Ενότητα 3 «Σχεδιασμός μιας δραστηριότητας υπολογιστικής σκέψης», οι εκπαιδευόμενοι θα σχεδιάσουν, θα εκτελέσουν και θα αξιολογήσουν μια μαθησιακή δραστηριότητα ΥΣ στο αντικείμενο STEM που διδάσκουν.

<span id="page-5-1"></span>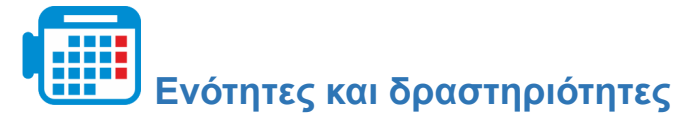

## **Ενότητα 1: Εξερεύνηση Υπολογιστικής Σκέψης στα Μαθήματα STEM**

Δραστηριότητα 1.1 Χρήση της Microsoft Excel για ανάλυση δεδομένων (\*10 ώρες)

Δραστηριότητα 1.2 Ανάπτυξη μοντέλων με το εργαλείο NetLogo (6 ώρες)

Συνολική διάρκεια: 16 ώρες

### **Ενότητα 2: Διδασκαλία και Μάθηση Υπολογιστικής Σκέψης στα Μαθήματα STEM**

Δραστηριότητα 2.1: Διδασκαλία ΥΣ στα μαθήματα STEM (1 ώρα)

Δραστηριότητα 2.2. Στρατηγικές αξιολόγησης για την ΥΣ (1 ώρα)

Δραστηριότητα 2.3. Στρατηγικές αξιολόγησης για την ΥΣ: Σχεδιασμός με βάση τεκμήρια (2 ώρες)

Συνολική διάρκεια: 4 ώρες

### **Ενότητα 3: Ανάπτυξη Μαθησιακής Δραστηριότητας για την Υπολογιστική Σκέψη**

Δραστηριότητα 3.1: Σχεδιασμός μιας μαθησιακής δραστηριότητας ΥΣ στο αντικείμενο STEM σας (3-4 ώρες)

Δραστηριότητα 3.2: Εκτέλεση και αξιολόγηση της μαθησιακής δραστηριότητας (3-4 ώρες)

Συνολική διάρκεια: 6-8 ώρες

**Μάθημα 5**

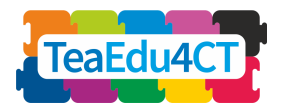

\* Στις αντίστοιχες ενότητες των περιγραφόμενων δραστηριοτήτων δίνεται η κατά προσέγγιση διάρκεια κάθε εργασίας. Η ελάχιστη ένδειξη διάρκειας για μια δραστηριότητα ορίζεται σε 15 λεπτά, αλλά σε μερικές περιπτώσεις μπορεί να είναι πολύ μικρότερη.

# **ΕΝΟΤΗΤΑ 1: Εξερεύνηση Υπολογιστικής Σκέψης στα Μαθήματα STEM**

<span id="page-6-0"></span>Σε αυτή την ενότητα θα εξερευνήσετε τις εφαρμογές της υπολογιστικής σκέψης σε θέματα STEM. Πιο συγκεκριμένα, θα αποκτήσετε πρακτική εμπειρία σε μαθησιακές δραστηριότητες στατιστικής και φυσικής με στόχο την καλλιέργεια δεξιοτήτων υπολογιστικής σκέψης μέσω της χρήσης δύο ψηφιακών εργαλείων (MS Excel και NetLogo).

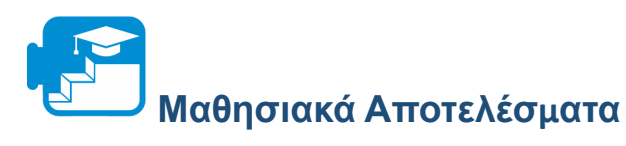

### Μαθησιακά Αποτελέσματα

- 1. να οργανώνουν και να αναλύουν δεδομένα χρησιμοποιώντας ένα λογιστικό φύλλο, ειδικά:
	- α. να επιλέγουν τις σχετικές με το πρόβλημα πληροφορίες
	- β. να διερευνούν, να αναλύουν και να οπτικοποιούν δεδομένα

γ. να χρησιμοποιούν την αναγνώριση προτύπων και την αξιολόγηση για να διακρίνουν τάσεις ώστε να απαντήσουν σε ένα (ερευνητικό) ερώτημα

- δ. να επιλέγουν και να χρησιμοποιούν τεχνικές οπτικοποίησης, για να απεικονίσουν τα δεδομένα.
- 2. να σχεδιάζουν, να προγραμματίζουν και να χρησιμοποιούν υπολογιστικά μοντέλα βασισμένα σε πράκτορες, ειδικά:

α. να εξηγούν τη δομή των μοντέλων NetLogo από την άποψη των στοιχείων διεπαφής, πληροφοριών και κώδικα

β. να αναγνωρίζουν και να εξηγούν τα πρωτόκολλα προγραμματισμού του NetLogo

γ. να υλοποιούν ένα δεδομένο εννοιολογικό μοντέλο, χρησιμοποιώντας βασικές έννοιες προγραμματισμού NetLogo.

δ. να πειραματιστούν με ένα μοντέλο NetLogo για να διερευνήσουν ένα φυσικό φαινόμενο

<span id="page-6-1"></span>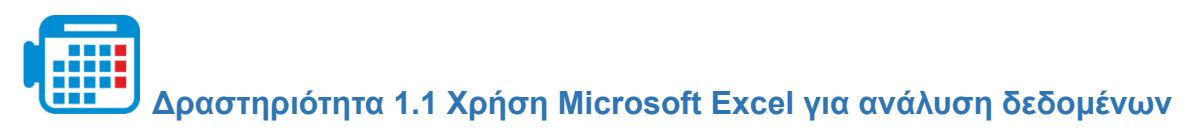

Η Excel είναι ένα εργαλείο υπολογιστικών φύλλων για την οργάνωση, την εκτέλεση υπολογισμών σε δεδομένα, την ανάλυση και την αναπαράσταση δεδομένων ως διάγραμμα ή γράφημα.

**Μάθημα 5**

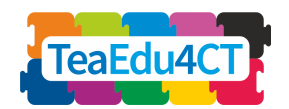

Σε αυτή τη δραστηριότητα, θα ασχοληθείτε με ένα παράδειγμα μαθησιακής δραστηριότητας, στην οποία ένα υπολογιστικό φύλλο χρησιμοποιείται για την εκτέλεση στοιχειωδών (περιγραφικών) στατιστικών πράξεων, με σκοπό την απάντηση σε ένα γενικό ερώτημα. Η δραστηριότητα βασίζεται σε υφιστάμενο υλικό που έχει αναπτυχθεί για μαθήματα μαθηματικών.

Κατά τη διαδικασία, θα δείτε πώς το λογιστικό φύλλο χρησιμοποιείται τόσο για την αναπαράσταση όσο και για την ανάλυση δεδομένων. Θα προσπαθήσετε να εντοπίσετε τάσεις, χρησιμοποιώντας γραφικές αναπαραστάσεις. Το θέμα αυτού του παραδείγματος είναι η καταστροφή του Τιτανικού το 1912.

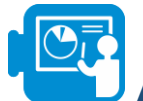

## **Δραστηριότητα εξοικείωσης**

. Ο Τιτανικός ήταν ένα πολυτελές πλοίο, που αποτελούσε μεγάλο μέρος της υπερατλαντικής επιβατικής κίνησης. Τη νύχτα της 14ης προς 15η Απριλίου 1912, στο παρθενικό του ταξίδι, ο Τιτανικός συγκρούστηκε λίγο πριν από τα μεσάνυχτα με παγόβουνο. Η δεξιά πλευρά τρυπήθηκε σε πολλά σημεία και μέσα σε τρεις ώρες το πλοίο είχε βυθιστεί.

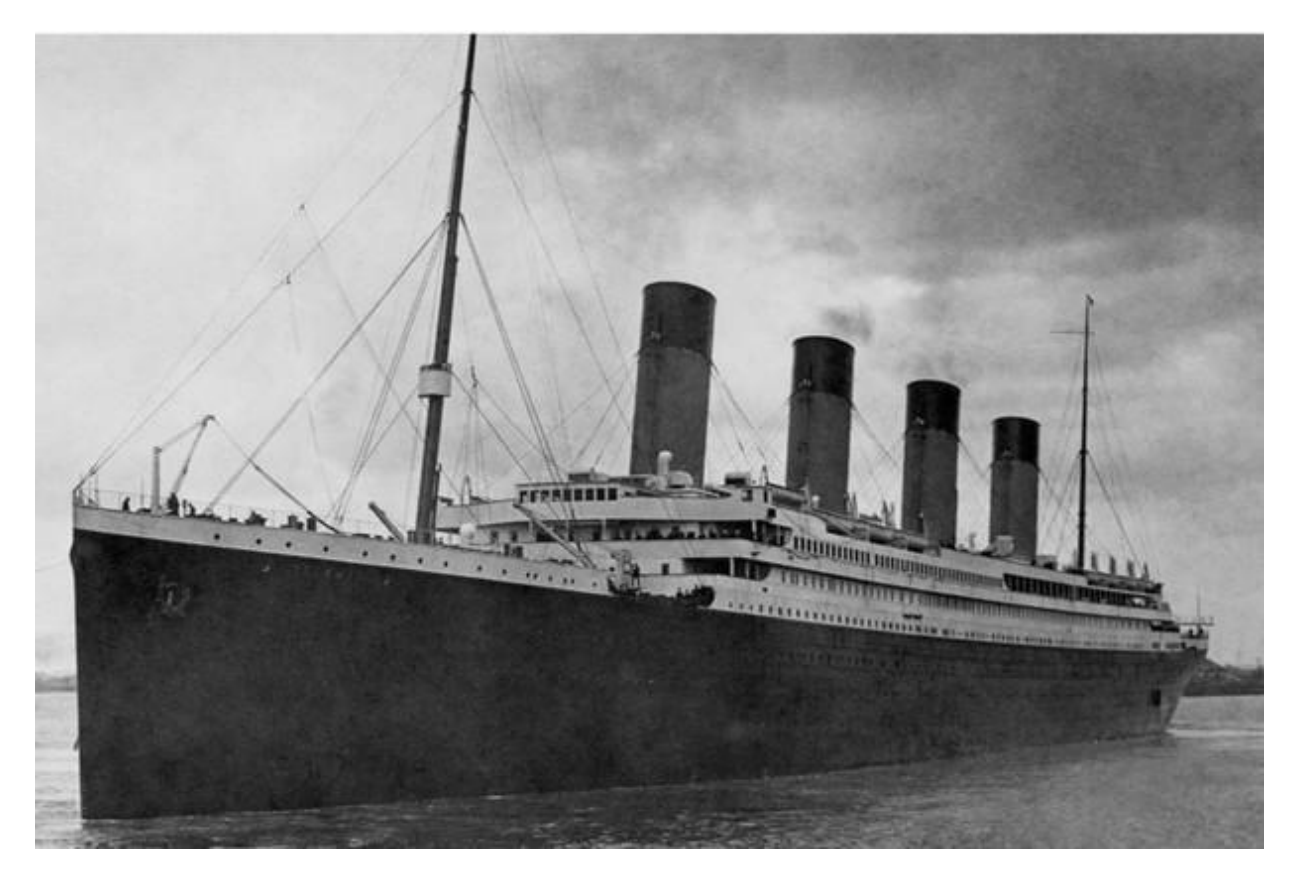

*Ο Τιτανικός*

Στην εργασία που ακολουθεί, σας δίνεται (μέρος) του καταλόγου επιβατών του Τιτανικού και θα διερευνήσετε πώς να χρησιμοποιήσετε τα δεδομένα αυτά, για να απαντήσετε σε ερωτήματα

**Μάθημα 5**

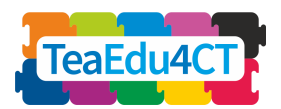

σχετικά με το τι συνέβη. Ο κατάλογος επιβατών δίνεται σε μορφή υπολογιστικού φύλλου (Titanic.xlsx).

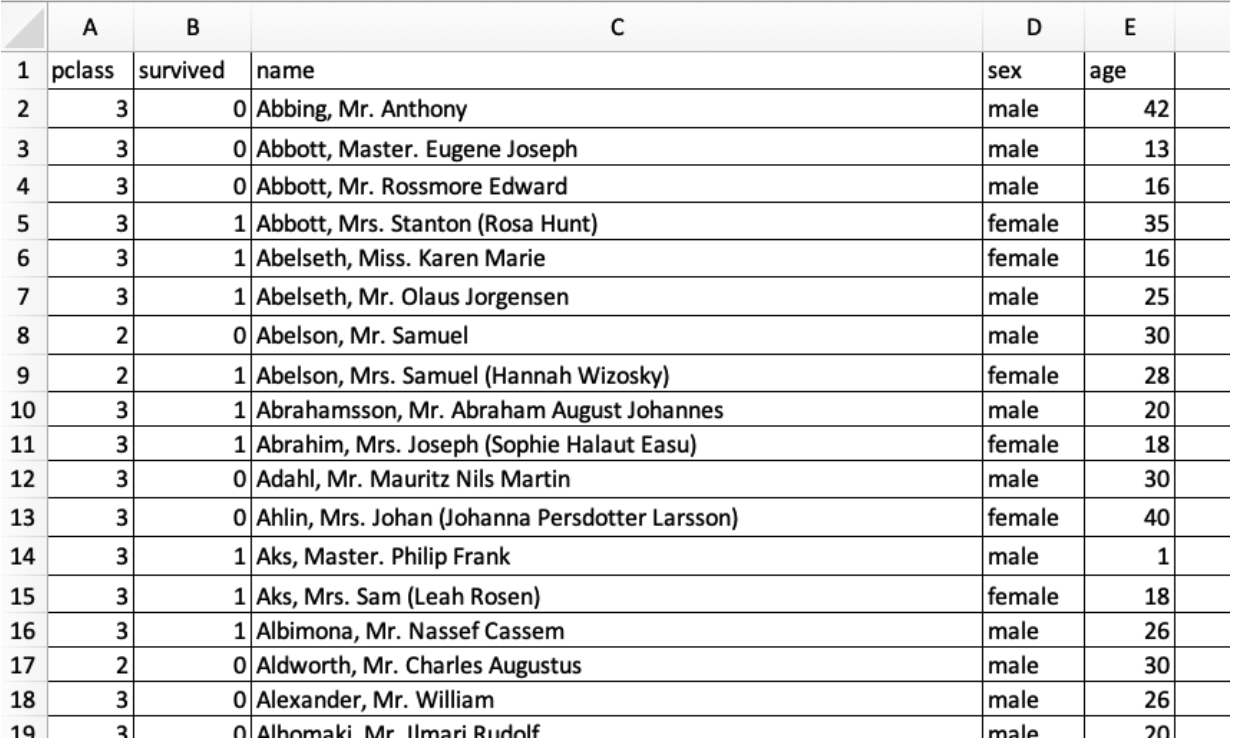

*Δείγμα υπολογιστικού φύλλουμε τα δεδομένα του Τιτανικού*

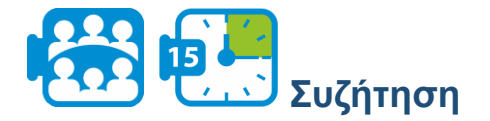

Εξερευνήστε το σύνολο δεδομένων. Όπως θα παρατηρήσετε, το σύνολο δεδομένων παρέχει πληροφορίες σχετικά με τα ονόματα των επιβατών (στήλη *όνομα)*, την τάξη στην οποία ανήκαν (στήλη *τάξη*), την ηλικία τους (στήλη *ηλικία),* το φύλο τους (στήλη *φύλο)* και το αν επέζησαν ή όχι (στήλη *επιβίωση*). Θα παρατηρήσετε επιπλέον ότι καθεμία από αυτές τις μεταβλητές έχει διακριτές τιμές. Για παράδειγμα, η τάξη του επιβάτη (*τάξη*) αντιπροσωπεύεται από τους αριθμούς 1, 2 και 3 που υποδηλώνουν επιβάτη πρώτης θέσης, επιβάτη δεύτερης θέσης και επιβάτη τρίτης θέσης αντίστοιχα.

Συζητήστε:

- 1. Ποιες άλλες πληροφορίες παρέχονται για τους επιβάτες του Τιτανικού;
- 2. Πώς παρουσιάζονται αυτές οι πληροφορίες; Να είστε πολύ ακριβείς, π.χ. να κάνετε διάκριση μεταξύ κειμένου και αριθμών.

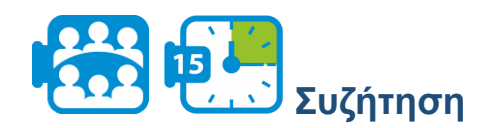

Συζητήστε σε ζευγάρια:

**Μάθημα 5**

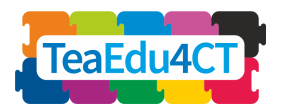

- 1. Πότε πιστεύετε ότι χρειάζεται να αναπαραστήσετε τις τιμές μιας μεταβλητής με δυαδικές ακέραιες τιμές;
- 2. Ποια θα περιμένατε να είναι τα πλεονεκτήματα και τα μειονεκτήματα της χρήσης δυαδικών ακέραιων τιμών αντί για τιμές κειμένου;

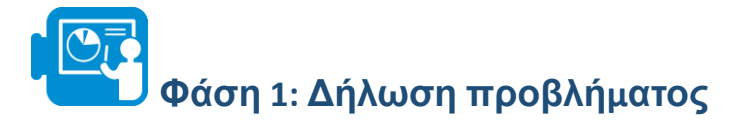

«Πρώτα τα γυναικόπαιδα» είναι ένας ναυτηλιακός κανόνας, που ορίζει ότι οι γυναίκες και τα παιδιά πρέπει να σώζονται πρώτα σε περίπτωση έκτακτης ανάγκης και χρονολογείται περίπου από το 1860. Το ερώτημα που πρόκειται να διερευνήσουμε σε αυτή την εργασία είναι το εξής:

*Σε ποιο βαθμό ίσχυε αυτή η αρχή στην καταστροφή του Τιτανικού και ποιοι άλλοι παράγοντες μπορεί να επηρέασαν τις πιθανότητες επιβίωσης;*

# **Φάση 2: Διερεύνηση δεδομένων**

Για να απαντήσουμε στο ερώτημα, πρέπει πρώτα να διερευνήσουμε το σύνολο δεδομένων μας και τις πληροφορίες που παρέχονται σε αυτό.

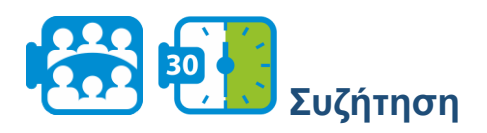

Επανεξετάστε το σύνολο των δεδομένων σας: ποια από τα δεδομένα αναμένεται να χρειαστείτε για την απάντηση της ερώτησης; Γράψτε ποιες ιδιότητες (στήλες) θα χρησιμοποιήσετε και σκιαγραφήστε εν συντομία το σχέδιό σας για την απάντηση της ερώτησης.

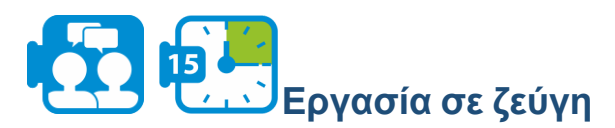

Όπως θα έχετε παρατηρήσει, δεν διαθέτουμε άμεσες πληροφορίες σχετικά με το αν ένας επιβάτης είναι ενήλικας ή παιδί (για τους σκοπούς αυτής της άσκησης υποθέτουμε ότι ένα άτομο μέχρι την ηλικία των 14 ετών θεωρείται παιδί και άνω των 14 ενήλικας). Παρόλο που μπορούμε να καταλάβουμε αν ένας επιβάτης είναι ενήλικας ή παιδί κοιτάζοντας την ηλικία του, ας δημιουργήσουμε μια επιπλέον στήλη που θα δείχνει αν ένας επιβάτης είναι ενήλικας ή όχι.

Θα δημιουργήσετε μια νέα ιδιότητα στη στήλη F του φύλλου excel που θα δείχνει αν ένας επιβάτης είναι ενήλικας ή παιδί.

- 1. Κάντε κλικ στο κελί F1 και πληκτρολογήστε «ενηλικίωση» ως επικεφαλίδα στήλης.
- 2. Κάντε κλικ στο κελί F2 και εφαρμόστε τον ακόλουθο τύπο για να υπολογίσετε αν ένας επιβάτης είναι ενήλικας ή παιδί: =IF(E2<=14, «παιδί», «ενήλικας») όπου E2 είναι το κελί με την ηλικία του πρώτου επιβάτη στη λίστα.

**Μάθημα 5**

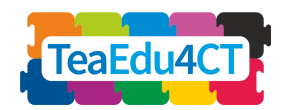

- 3. Ο τύπος =IF(E2<=14, «παιδί», «ενήλικας») εξετάζει αν η τιμή στο κελί E2 είναι μικρότερη ή ίση με 14. Αν αυτό είναι αληθές, τότε η τιμή του κελιού F2 γίνεται παιδί και αν είναι ψευδές η τιμή είναι ενήλικας.
- 4. Εφαρμόστε τον τύπο για όλους τους επιβάτες. Συμβουλή: συμβουλευτείτε τις σελίδες βοήθειας του λογιστικού σας φύλλου σχετικά με τον τρόπο αντιγραφής ενός τύπου σε άλλα κελιά (π.χ.[Αντιγραφή τύπου στο Google Sheets](https://www.wikihow.com/Copy-Formulas-on-Google-Sheets-on-PC-or-Mac) ή [Αντιγραφή τύπου στην Excel\)](https://support.office.com/en-us/article/copy-a-formula-by-dragging-the-fill-handle-in-excel-for-mac-dd928259-622b-473f-9a33-83aa1a63e218).

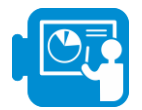

Κοιτάζοντας το σύνολο δεδομένων, θα παρατηρήσετε ότι υπάρχουν καταγραφές με ελλιπή δεδομένα. Για παράδειγμα, λείπει η ηλικία για ορισμένους επιβάτες καθώς και το όνομά τους. Από αυτές τις δύο μεταβλητές, την ηλικία και το όνομα, η μεταβλητή «ηλικία» παρέχει σημαντικές πληροφορίες για την απάντηση του ερωτήματός μας σε σύγκριση με τη μεταβλητή «όνομα» η οποία, στο συγκεκριμένο παράδειγμα, δεν προσφέρει καμία σημαντική πληροφορία.

Επομένως, θα ήταν προτιμότερο να αφαιρέσετε τις καταγραφές με ελλιπή δεδομένα για τη μεταβλητή «ηλικία», δεδομένου ότι αυτές δεν μπορούν να υποστούν περαιτέρω επεξεργασία (κατά την αναφορά των αποτελεσμάτων, θα ήταν καλό να αναφέρετε πόσες καταγραφές δεν συμπεριλήφθηκαν στους υπολογισμούς σας).

Για να «καθαρίσετε» τα δεδομένα με αποτελεσματικό τρόπο, είναι καλό να τα ταξινομήσετε τα δεδομένα σε σχέση με την εμπλεκόμενη μεταβλητή, για παράδειγμα την ηλικία. Επιλέξτε όλες τις στήλες που αντιστοιχούν στις ιδιότητες (A-F) και κάντε κλικ στην επιλογή Δεδομένα > Εύρος ταξινόμησης. Στη συνέχεια, μπορείτε να υποδείξετε ποια ιδιότητα (ηλικία, στην προκειμένη περίπτωση) λαμβάνεται υπόψη για την ταξινόμηση των καταγραφών. Το λογιστικό φύλλο Titanic διαθέτει επικεφαλίδες στηλών, οπότε θα πρέπει να τσεκάρετε το πλαίσιο που το υποδεικνύει.

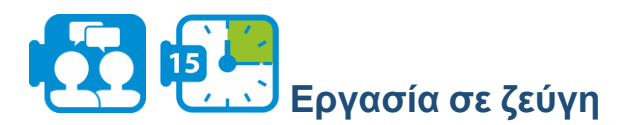

Διαγράψτε όλες τις καταγραφές με ελλιπή δεδομένα που είναι σημαντικές για την επίλυση του προβλήματος.

**Φάση 3: Υπολογισμοί στα δεδομένα**

Έχοντας όλες τις πληροφορίες που χρειαζόμαστε, για να απαντήσουμε στο ερώτημά μας, θα προχωρήσουμε στον υπολογισμό του αριθμού των επιζώντων ανά φύλο και ενηλικίωση.

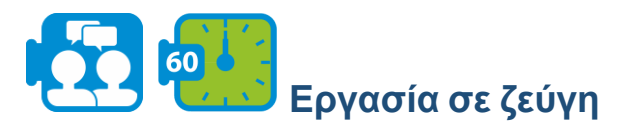

Υπολογίστε πόσοι άνδρες ενήλικες, γυναίκες ενήλικες και παιδιά επέζησαν και πόσοι δεν επέζησαν (Εργασία 1 στο φύλλο εργασίας).

**Μάθημα 5**

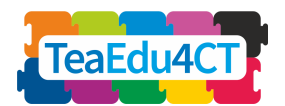

1.Πριν προχωρήσετε στους παραπάνω υπολογισμούς, ταξινομήστε πρώτα τα δεδομένα, έτσι ώστε όλοι οι επιβάτες που επέζησαν να αναγράφονται στην αρχή.

Θα παρατηρήσετε ότι το μπλοκ καταγραφών των επιζώντων επιβατών αρχίζει στη γραμμή 2 και τελειώνει στη γραμμή 428.

2. Αφού ταξινομήσετε τα δεδομένα κατά τρόπο, ώστε να εμφανίζονται πρώτα οι επιζώντες, κάντε κλικ στο κελί I4 και πληκτρολογήστε τον ακόλουθο τύπο, για να μετρήσετε τον αριθμό των ανδρών που επέζησαν: D2: D428, «άνδρας», F2: F428, «ενήλικας»). Με αυτόν τον τύπο, μετράμε πόσοι ενήλικοι άνδρες επέζησαν (Τα κελιά από το 2 έως το 428 περιλαμβάνουν όλους τους επιζώντες). Αντίστοιχα, κάντε κλικ στο επόμενο κελί, για να μετρήσετε πόσοι άνδρες δεν επέζησαν. Χρησιμοποιήστε τον ακόλουθο τύπο: COUNTIFS (D429: D1047, «άνδρας», F429:F1047, «ενήλικας»).

3. Συνεχίστε να χρησιμοποιείτε τους ίδιους τύπους, για να μετρήσετε τον αριθμό των γυναικών και των παιδιών που επέζησαν και εκείνων που δεν επέζησαν.

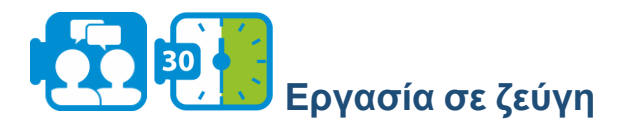

Τώρα είστε έτοιμοι να εκτελέσετε το πρώτο βήμα, για να προσδιορίσετε τον βαθμό στον οποίο εφαρμόστηκε ο κανόνας «πρώτα τα γυναικόπαιδα». Υπολογίστε τα ποσοστά των ανδρών, των γυναικών και των παιδιών που επέζησαν (εργασία 1 στο 1A - Titanic.xlsx).

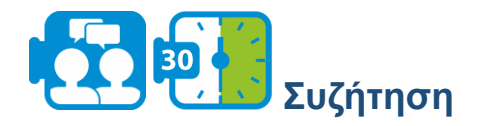

Στην παραπάνω εργασία, διαπιστώσατε ότι περίπου το 75% των επιζώντων ήταν γυναίκες και παιδιά. Πιστεύετε ότι οι πληροφορίες αυτές είναι επαρκείς, για να απαντήσετε στο ερώτημά μας; Συζητήστε τις απόψεις σας.

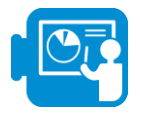

Χρησιμοποιώντας τη συνάρτηση COUNTIFS, μπορείτε να μετρήσετε τους επιζώντες χωρίς να χρειάζεται να ταξινομήσετε πρώτα τα δεδομένα. Για παράδειγμα, για να υπολογίσετε τους άνδρες που επέζησαν, μπορείτε να χρησιμοποιήσετε τον ακόλουθο τύπο: =COUNTIFS(B2:B1047,1,D2:D1047, "male",F2:F1047, "adult"). Με τον ίδιο τρόπο, μπορείτε να υπολογίσετε τον αριθμό των γυναικών και των παιδιών που επέζησαν.

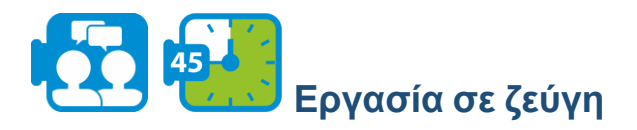

Ένας άλλος τρόπος προσέγγισης του ερωτήματος είναι να υπολογιστούν οι πιθανότητες επιβίωσης για κάθε μία από τις εμπλεκόμενες ομάδες.

**Μάθημα 5**

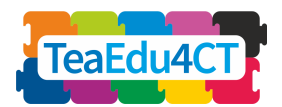

1. Υπολογίστε τις ακόλουθες πληροφορίες (εργασία 1 στο φύλλο εργασίας σας):

- τις πιθανότητες επιβίωσης για τους άνδρες (δηλ. τον λόγο μεταξύ του αριθμού των επιζώντων και του συνολικού αριθμού των ανδρών επιβατών),
- τις πιθανότητες επιβίωσης για τις γυναίκες,
- οι πιθανότητες επιβίωσης για τα παιδιά,
- οι πιθανότητες επιβίωσης για την ομάδα γυναικών και παιδιών μαζί.

2.Συγκρίνετε τις παραπάνω πιθανότητες (odds ratio): επιβίωση για τους άνδρες έναντι επιβίωσης για τις γυναίκες κ.λπ.

Αν κάνατε σωστά τους υπολογισμούς, θα έχετε διαπιστώσει ότι ήταν πιο πιθανό να επιβιώσει μια γυναίκα ή ένα παιδί από ό,τι ένας άνδρας (και αυτό ισχύει ακόμη και για τις ομάδες των γυναικών και των παιδιών ξεχωριστά). Φαίνεται λοιπόν ότι σε μεγάλο βαθμό οι γυναίκες και τα παιδιά προσπαθούσαν να διασωθούν πρώτα.

## **Φάση 4: Άλλοι παράγοντες που πρέπει να ληφθούν υπόψη**

Στην προηγούμενη φάση, διερευνήσατε σε ποιο βαθμό εφαρμόστηκε ο κανόνας «πρώτα τα γυναικόπαιδα». Σε αυτή τη φάση, θα διερευνήσετε ποιοι άλλοι παράγοντες μπορεί να επηρέασαν τις πιθανότητες επιβίωσης των επιβατών του Τιτανικού. Οι παράγοντες που θα εξετάσουμε είναι η ηλικία και η τάξη των επιβατών.

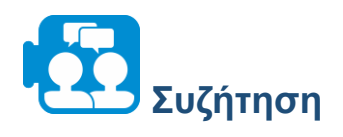

Συζητήστε σε ομάδες ποιοι είναι οι πιθανοί τρόποι (με μαθηματικούς/στατιστικούς όρους) για να διερευνήσετε αν η ηλικία ήταν ένας παράγοντας που επηρέαζε τις πιθανότητες επιβίωσης.

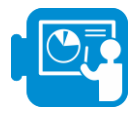

Παρακάτω, θα σας καθοδηγήσουμε σε μερικές από τις πολλές δυνατότητες διερεύνησης της επιρροής της ηλικίας.

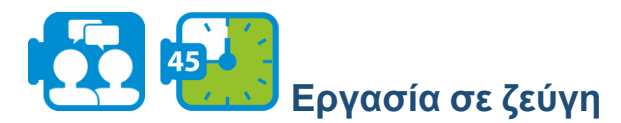

Ένα πρώτο βήμα για να πάρετε μια ιδέα για την κατανομή των δεδομένων είναι να υπολογίσετε ορισμένα περιγραφικά στατιστικά στοιχεία για τη μεταβλητή ηλικία των επιζώντων και των μη επιζώντων.

Η δημιουργία ενός ιστογράμματος είναι ένας πολύ καλός τρόπος, για να δείξουμε πώς κατανέμονται τα δεδομένα μας μέσα σε ένα εύρος. Δημιουργήστε ένα *ιστόγραμμα,* για να

**Μάθημα 5**

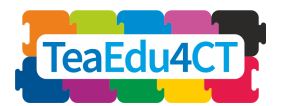

αποτυπώσετε τον τρόπο με τον οποίο κατανέμεται η ηλικία στον συνολικό πληθυσμό των επιβατών του Τιτανικού.

Συμβουλή: Επιλέξτε τη στήλη ηλικία και εισαγάγετε > γράφημα > ιστόγραμμα. Κάντε το ίδιο για τους επιζώντες και τους μη επιζώντες, αντίστοιχα.

Υπολογίστε τη μέση τιμή, τη διάμεσο, τον τρόπο και την τυπική απόκλιση για τη μεταβλητή ηλικία των επιζώντων και των μη επιζώντων (Εργασία 2 στο 1A - Titanic.xlsx).

Hint: You can use the following formulas:

- MEDIAN(RANGE OF CELLS), e.g. MEDIAN (E2:E428)
- AVERAGE(RANGE OF CELLS)
- STDEV(RANGE OF CELLS)

Συμβουλή: Μπορείτε να χρησιμοποιήσετε τους ακόλουθους τύπους:

- MEDIAN(RANGE OF CELLS), e.g. MEDIAN (E2:E428)
- AVERAGE(RANGE OF CELLS)
- STDEV(RANGE OF CELLS)

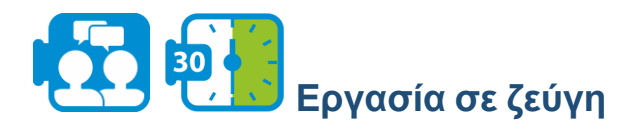

Ενώ αυτές οι τιμές περιγραφικής στατιστικής μπορούν να βοηθήσουν να αποκτήσει κανείς μια εντύπωση για τις εμπλεκόμενες μεταβλητές, δεν αρκούν πάντα για να απαντήσουν σε ερωτήσεις σχετικά με την κατανομή.

Θα έχετε ανακαλύψει, για παράδειγμα, ότι η μέση ηλικία των επιζώντων και των μη επιζώντων, αντίστοιχα, δεν διαφέρει πολύ. Συζητήστε γιατί δεν μπορούμε να συμπεράνουμε από αυτό ότι η πιθανότητα επιβίωσης είναι ανεξάρτητη από την ηλικία του επιβάτη.

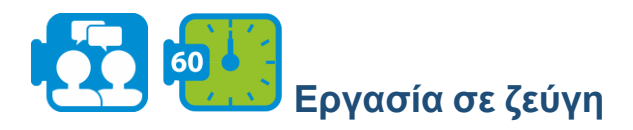

Μια άλλη προσέγγιση για τη διερεύνηση της εξάρτησης από την ηλικία είναι να χωρίσετε τις ηλικίες σε κατηγορίες με ίσα εύρη και να εντοπίσετε την ηλικιακή κατηγορία με το υψηλότερο ποσοστό επιζώντων και εκείνη με το χαμηλότερο (εργασία 3 στο φύλλο εργασίας σας: 1A - Titanic.xlsx) και να συγκρίνετε τις πιθανότητες επιβίωσης ανά κατηγορία.

Στην Εργασία 3 στο φύλλο εργασίας σας, έχουμε δημιουργήσει οκτώ ηλικιακές κατηγορίες. Για παράδειγμα, με [10,20) υποδηλώνουμε ηλικίες μεγαλύτερες ή ίσες με 10 αλλά αυστηρά μικρότερες από 20.

1.Υπολογίστε τις πιθανότητες επιβίωσης ανά ηλικιακή κατηγορία.

2.Ποια ηλικιακή κατηγορία έχει τις μικρότερες πιθανότητες επιβίωσης και ποια τις μεγαλύτερες;

**Μάθημα 5**

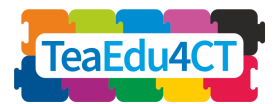

3.Διατυπώστε ένα συμπέρασμα σχετικά με τη σχέση μεταξύ ηλικίας και επιβίωσης όσον αφορά τις ηλικιακές κατηγορίες.

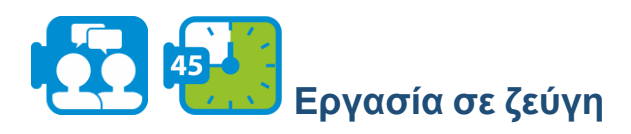

Ας εξετάσουμε τώρα έναν άλλο παράγοντα που μπορεί να συνέβαλε στην επιβίωση: την τάξη του επιβάτη.

1.Υπολογίστε τις πιθανότητες επιβίωσης ανά τάξη (Εργασία 4 στο 1A - Titanic.xlsx).

2. Συγκρίνετε τις πιθανότητες που βρήκατε και συζητήστε τις παρατηρήσεις σας.

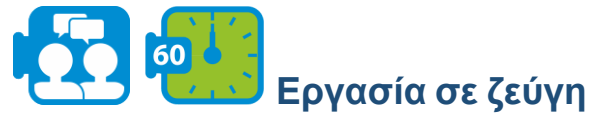

Η οπτικοποίηση δεδομένων είναι ένας αποτελεσματικός τρόπος, για να κατανοήσουμε τα δεδομένα.

1.Οπτικοποιήστε τις πιθανότητες επιβίωσης ανά τάξη, χρησιμοποιώντας τη δυνατότητα διαγράμματος. Δοκιμάστε δύο πιθανά γραφήματα. Συμβουλή: Επιλέξτε τα δεδομένα που θέλετε να απεικονίσετε στο γράφημα στο Excel > εισαγωγή > γράφημα

2. Συζητήστε σε ομάδες ποιο από τα γραφήματα είναι καταλληλότερο για την οπτικοποίηση αυτών των πληροφοριών και γιατί.

3. Συζητήστε σε ομάδες τα πλεονεκτήματα και τα μειονεκτήματα της παρουσίασης πληροφοριών με τη χρήση γραφημάτων αντί για πίνακες.

# **Φάση 5: Επιπλέον δραστηριότητα (προαιρετική)**

Στην προηγούμενη φάση διερευνήσαμε την ηλικία και την τάξη ως πιθανούς παράγοντες που μπορεί να συνέβαλαν στην πιθανότητα επιβίωσης των επιβατών του Τιτανικού. Σε αυτή την εργασία θα συνδυάσουμε την ηλικία και την τάξη, για να διερευνήσουμε έναν συνδυασμό παραγόντων που μπορεί να επηρέασαν τις πιθανότητες επιβίωσης.

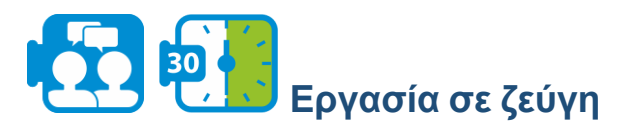

- 1. Διερευνήστε αν η ηλικία ήταν πιθανός παράγοντας επιβίωσης ανά κατηγορία επιβατών.
- 2. Συζητήστε ποιοι άλλοι πιθανοί συνδυασμοί παραγόντων μπορεί να επηρέασαν την πιθανότητα επιβίωσης.

**Μάθημα 5**

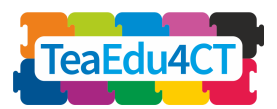

**Φάση 6: Ετοιμάστε μια παρουσίαση**

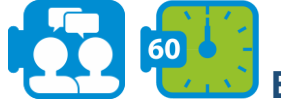

## **Εργασία σε ζεύγη**

Έχοντας απαντήσει σε όλες τις ερωτήσεις της παρούσας μελέτης, δημιουργήστε μια παρουσίαση, για να παρουσιάσετε τα ευρήματά σας. Σκεφτείτε πώς θα τα παρουσιάσετε, τα γραφήματα που θα χρησιμοποιήσετε και τις στατιστικές πληροφορίες που είναι απαραίτητες, για να υποστηρίξετε τα ευρήματά σας.

<span id="page-15-0"></span>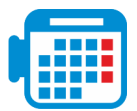

### **Δραστηριότητα 1.2 Ανάπτυξη Μοντέλων με το εργαλείο NetLogo**

Τα υπολογιστικά μοντέλα και οι προσομοιώσεις μπορούν να κάνουν τις επιστημονικές έννοιες πιο προσιτές, να βοηθήσουν στην κατανόηση των φαινομένων από τους εκπαιδευόμενους και να χρησιμεύσουν ως ισχυρά εργαλεία μάθησης. Η μοντελοποίηση και η προσομοίωση είναι παραγωγικές προσεγγίσεις για την ενσωμάτωση της ΥΣ στις τάξεις STEM. Μπορούν να ενσωματωθούν στις τάξεις των φυσικών επιστημών, για να υποστηρίξουν τη μάθηση στις βασικές επιστημονικές έννοιες και να αυξήσουν την έκθεση στην ΥΣ, ενώ προετοιμάζουν τους εκπαιδευόμενους για επαγγελματικές πρακτικές STEM.

Το NetLogo είναι ένα προγραμματιζόμενο περιβάλλον μοντελοποίησης πολλαπλών πρακτόρων για την προσομοίωση φυσικών και κοινωνικών φαινομένων και την επίδειξη του τρόπου με τον οποίο αυτά εξελίσσονται με την πάροδο του χρόνου. Με αυτό το εργαλείο, μπορείτε να δημιουργήσετε έναν κόσμο που αποτελείται από ορθογώνια ή επιφάνειες και να παραμετροποιήσετε πράκτορες (ή χελώνες) που κινούνται και αλληλεπιδρούν μεταξύ τους και με το περιβάλλον τους.

Σε αυτή την ενότητα θα κατασκευάσετε ένα μοντέλο NetLogo και θα το χρησιμοποιήσετε για να εξερευνήσετε ένα φυσικό φαινόμενο. Αυτή η ενότητα βασίζεται στη δραστηριότητα 2.2 του μαθήματος Ο2: Μοντελοποίηση και προσομοίωση μέσω του NetLogo, και θα υποθέσουμε ότι έχετε ολοκληρώσει αυτή τη δραστηριότητα ή κάτι αντίστοιχο.

Αρχικά, θα εξοικειωθείτε περαιτέρω με το περιβάλλον NetLogo και με τον προγραμματισμό NetLogo. Αυτό μπορεί να επιτευχθεί με την ολοκλήρωση των ακόλουθων εργασιών.

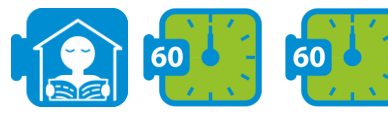

## **Εργασία αυτόνομης πρακτικής**

Προχωρήστε στα ακόλουθα σεμινάρια στο [Εγχειρίδιο](https://ccl.northwestern.edu/netlogo/docs/) χρήστη για το NetLogo και παρακολουθήστε το βίντεο (πριν αρχίσετε το σεμινάριο #3):

1. Σεμινάριο #1: [Μαθήματα](https://ccl.northwestern.edu/netlogo/docs/tutorial1.html), όπου θα μάθετε για τα συστατικά και τα χαρακτηριστικά των μοντέλων NetLogo.

**Μάθημα 5**

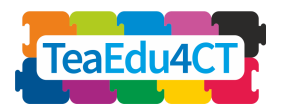

- 2. [Σεμινάριο](https://ccl.northwestern.edu/netlogo/docs/tutorial2.html) #2: Εντολές, στο οποίο θα αρχίσετε να βλέπετε τις εσωτερικές λειτουργίες των μοντέλων και θα μπορείτε να αλλάξετε την εμφάνισή τους.
- 3. Βίντεο: Το πρώτο μας μοντέλο [NetLogo](https://www.youtube.com/watch?v=XmP93f6ZfAo), στο οποίο παρουσιάζεται η κατασκευή ενός απλού μοντέλου.
- 4. Σεμινάριο #3: [Διαδικασίες](https://ccl.northwestern.edu/netlogo/docs/tutorial3.html), το οποίο σας οδηγεί στη διαδικασία κατασκευής ενός πλήρους μοντέλου, το οποίο κατασκευάζεται σταδιακά, με κάθε βήμα να εξηγείται στην πορεία.

Μέχρι τώρα έχετε επαρκείς γνώσεις σχετικά με το εργαλείο NetLogo, ώστε να μπορείτε να εκτελέσετε τις υπόλοιπες δραστηριότητες χωρίς προβλήματα. Στο υπόλοιπο αυτής της ενότητας θα υλοποιήσετε μόνοι σας ένα πλήρες μοντέλο ενός φαινομένου της φυσικής στο NetLogo. Δεν θα σας ζητήσουμε να επινοήσετε μόνοι σας τις ιδιότητες της φυσικής, αλλά περιμένουμε να είστε σε θέση να μεταφράσετε τους παρεχόμενους κανόνες σε εκτελέσιμο κώδικα NetLogo.

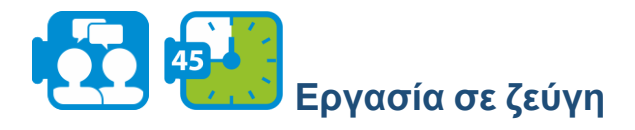

Σκοπός της εργασίας είναι να προσομοιωθεί ένα κύμα που κινείται κατά μήκος μιας χορδής ή ενός σχοινιού. Το δεξιό άκρο της χορδής είναι σταθερό, ενώ το αριστερό άκρο κινείται προς τα πάνω και προς τα κάτω, κατά το οποίο ενεργοποιεί και διατηρεί την κίνηση της χορδής.

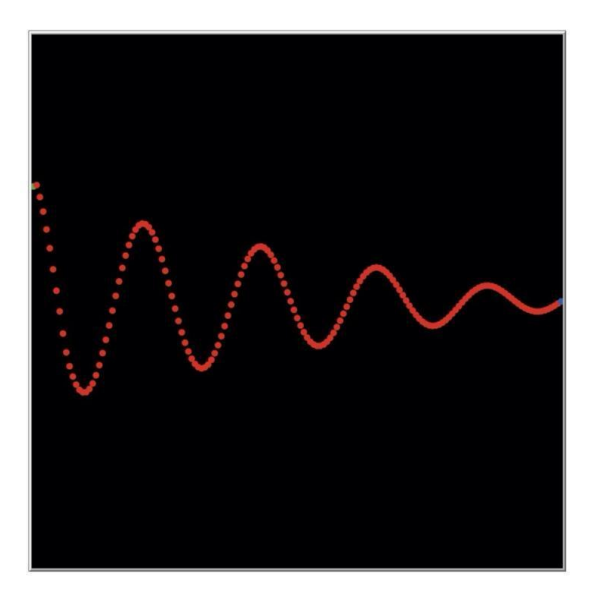

*Μοντελοποίηση ενός κύματος ως αλυσίδα από χάντρες*

Η χορδή μοντελοποιείται από μια αλυσίδα χαντρών με κάθε χάντρα συνδεδεμένη με την αριστερή και τη δεξιά γειτονική της χάντρα. Βλέπε το παραπάνω σχήμα. Η οριζόντια θέση κάθε χάντρας είναι σταθερή: μπορεί να κινηθεί μόνο κατακόρυφα. Κάθε χάντρα ακολουθεί την κίνηση των άμεσων γειτονικών της. Συγκεκριμένα, κάθε χάντρα προσπαθεί να πάρει τη μέση θέση του αριστερού και του δεξιού της γείτονα.

Στο εργαλείο NetLogo, κάθε χάντρα αναπαρίσταται από μια *χελώνα* (έχετε μάθει γι' αυτές στο Σενάριο #2). Εκτός από τις προκαθορισμένες ιδιότητες της χελώνας, δίνουμε σε κάθε χελώνα

**Μάθημα 5**

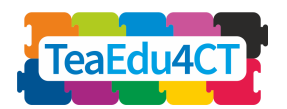

δύο επιπλέον ιδιότητες (μεταβλητές): την κατακόρυφη θέση και την κατακόρυφη ταχύτητα. Συνδυάζοντας αυτές τις δύο ιδιότητες, η νέα θέση και η νέα ταχύτητα μπορούν να υπολογιστούν ανά πάσα στιγμή. Τέλος, προσθέτουμε επίσης απόσβεση στο μοντέλο, για να κάνουμε την προσομοίωση ακόμα πιο ρεαλιστική.

Για να μπορούμε να πειραματιστούμε με το μοντέλο, είναι χρήσιμο να ρυθμίζουμε εύκολα και να μεταβάλλουμε τις διάφορες παραμέτρους του. Είναι προφανές ότι χρησιμοποιούμε ρυθμιστικά ή/και διακόπτες για τον σκοπό αυτό. Οι παράμετροι που επηρεάζουν το μοντέλο είναι οι εξής:

1.Η συχνότητα (F) και το πλάτος (A) του οδηγού.

2.Ο βαθμός απόσβεσης (D) (ενδεχομένως η δυνατότητα απενεργοποίησης και ενεργοποίησης της απόσβεσης).

3.Η μάζα των σφαιριδίων και η ελαστικότητα της σύνδεσης μεταξύ των σφαιριδίων. Μπορούμε να συνδυάσουμε αυτά τα δύο σε μια ενιαία παράμετρο που ονομάζουμε παράγοντα έλξης (Τ) για λόγους ευκολίας.

Τώρα είστε σε θέση να κατασκευάσετε τη «διεπαφή» του NetLogo.

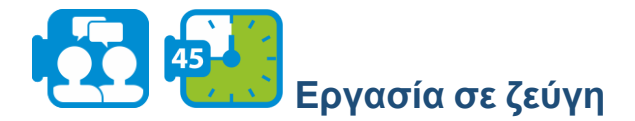

Για να ξεκινήσετε ένα νέο μοντέλο, επιλέξτε «Νέο» από το μενού Αρχείων. Στη συνέχεια, ξεκινήστε με τη δημιουργία των κουμπιών εγκατάστασης και μετάβασης.

- Προσθέστε δύο κουμπιά στη διεπαφή, όπως εξασκηθήκατε στο Σεμινάριο #3. Δεν χρειάζεται να προσθέσετε ακόμα τις αντίστοιχες διαδικασίες στο τμήμα κώδικα- αυτό θα το κάνετε αργότερα.
- Επεκτείνετε περαιτέρω τη διεπαφή με 4 ρυθμιστικά για τη ρύθμιση των παραμέτρων του μοντέλου και έναν διακόπτη για την ενεργοποίηση ή απενεργοποίηση της απόσβεσης. Χρησιμοποιήστε ως μέγιστες τιμές για τα F, A και D τις τιμές 32, 60, 50 και 20, αντίστοιχα. Όσον αφορά την παράμετρο T, πάρτε ως μονάδα το 0,1 και ως ελάχιστη και μέγιστη τιμή το 0,1 και το 2,0 αντίστοιχα.
- Ρυθμίστε την προβολή, έτσι ώστε η αρχή να βρίσκεται στο κέντρο της αριστερής πλευράς του παραθύρου. Το πλάτος και το ύψος είναι και τα δύο 160, με συντεταγμένες x μεταξύ 0 και +160 και συντεταγμένες y μεταξύ -80 και +80.

**Μάθημα 5**

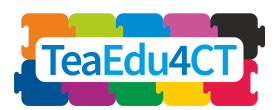

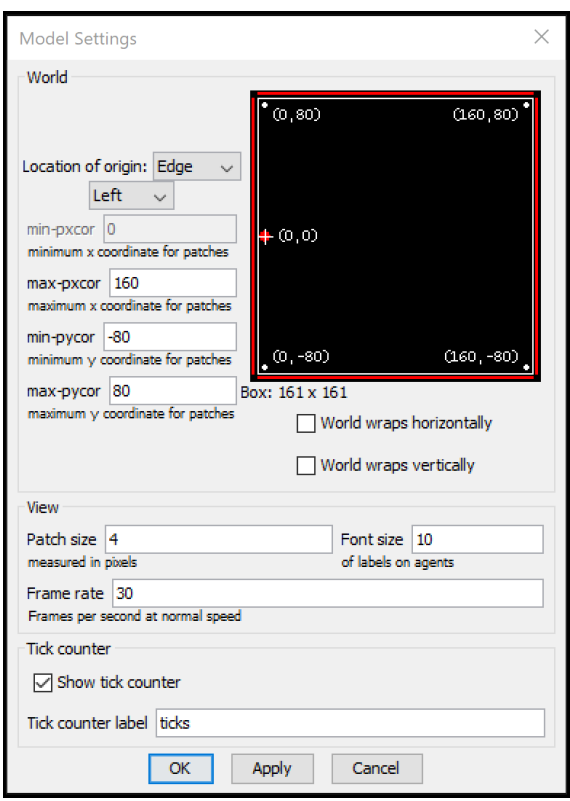

*Διεπαφή μετά τη ρύθμιση της προβολής*

Τώρα θα κατασκευάσετε τον «κώδικα» του NetLogo. Για κάθε χάντρα, παρακολουθούμε τη θέση και την ταχύτητά της. Επειδή η συντεταγμένη x των χαντρών παραμένει αμετάβλητη, αυτό χρειάζεται να γίνει μόνο για την κατεύθυνση y.

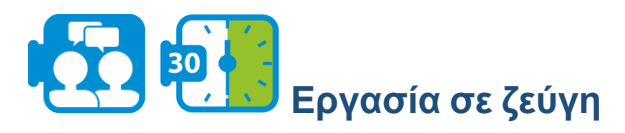

Ανοίξτε την καρτέλα κώδικα του προγράμματός σας και προσθέστε αυτές τις μεταβλητές (κάθετη θέση και κάθετη ταχύτητα), χρησιμοποιώντας μια δήλωση turtle-own.

Ο λόγος ρητής παρακολούθησης της ypos και της ήδη υπάρχουσας μεταβλητής ycor είναι ότι η χάντρα μπορεί να εξαφανιστεί από την προβολή κατά τη διάρκεια της προσομοίωσης (και έτσι να υπερβεί τις οριακές τιμές). Η μεταβλητή ycor δεν περιέχει πλέον την πραγματική θέση y της εν λόγω χάντρας, γεγονός που θα οδηγούσε σε μια ασυνεπή κατάσταση του μοντέλου.

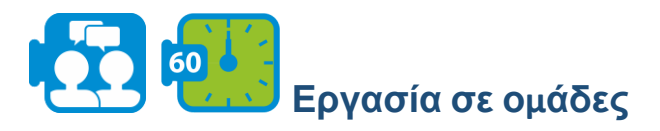

Παρουσιάστε τις απεικονίσεις και τα αποτελέσματά σας. Συζητήστε: Πώς μπορούν να χρησιμοποιηθούν οι προσομοιώσεις για την ενίσχυση της κατανόησης στο θέμα STEM που σας ενδιαφέρει; Τι μάθατε σε αυτή την ενότητα;

**Μάθημα 5**

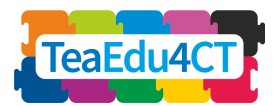

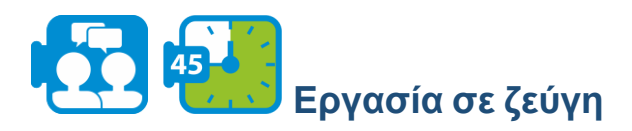

Ορίστε τη διαδικασία εγκατάστασης κατά την οποία δημιουργείτε τις χάντρες (σε κομμάτια συνολικού παγκόσμιου πλάτους) και τις τοποθετείτε στη σωστή θέση. (Συμβουλή: χρησιμοποιήστε τη μεταβλητή [who](http://ccl.northwestern.edu/netlogo/docs/dict/who.html) της χελώνας). Χρωματίστε την πρώτη χάντρα πράσινη, την τελευταία χάντρα μπλε και όλες τις υπόλοιπες κόκκινες.

Το πιο δύσκολο μέρος του κώδικα είναι φυσικά η διαδικασία go στην οποία πρέπει να καθοριστεί η κίνηση κάθε χάντρας. Κάνουμε διάκριση μεταξύ της μίας και μοναδικής πράσινης χάντρας και των κόκκινων χαντρών (η θέση της μπλε χάντρας παραμένει αμετάβλητη).

● Η πράσινη χάντρα εκτελεί μια ημιτονοειδή κίνηση. Η θέση της καθορίζεται από τον χρόνο (ticks), τη συχνότητα και το πλάτος. Σε έναν τύπο:

 $y-pos = A * sin (F * ticks)$ 

● Μια κόκκινη χάντρα κινείται προς το μέσο των δύο γειτονικών της. Η επιτάχυνση (η μεταβολή της ταχύτητας ανά μονάδα χρόνου) είναι ανάλογη της διαφοράς μεταξύ αυτής της μεσαίας και της τρέχουσας θέσης της χάντρας .Εκφράζεται σε τύπο:

y-acc = T \* ((y-pos-αριστερά + y-pos-δεξιά)/2 - y-pos)

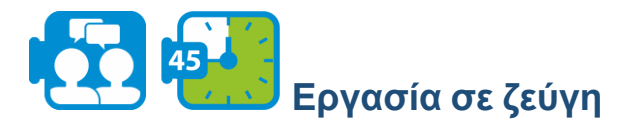

Ορίστε τη διαδικασία go. Μερικές πρόσθετες συμβουλές:

- Ρυθμίστε τις ταχύτητες όλων των κόκκινων χαντρών πριν ανανεώσετε τις θέσεις.
- Μόλις εντοπίσετε ότι μια χάντρα είναι εκτός οπτικού πεδίου, θα πρέπει να την κάνετε ρητά αόρατη με τη βοήθεια του hide-turtle. Μην ξεχνάτε να την κάνετε ξανά ορατή (show-turtle) αν οι συντεταγμένες της χάντρας είναι και πάλι εντός των ορίων.
- Μπορείτε να κάνετε τους υπολογισμούς ευκολότερα κατανοητούς και επαληθεύσιμους, αποθηκεύοντας τα ενδιάμεσα αποτελέσματα σε τοπικές μεταβλητές. [Ας](http://ccl.northwestern.edu/netlogo/docs/dict/let.html) εξηγήσουμε πώς να εισαγάγετε μια τέτοια μεταβλητή

Τώρα το μοντέλο έχει ολοκληρωθεί και είστε έτοιμοι να το χρησιμοποιήσετε για να πειραματιστείτε.

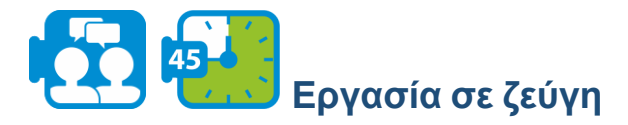

Αλλάξτε τις τιμές στα ρυθμιστικά και παρατηρήστε τι συμβαίνει με τα κύματα στο σχοινί.

● Παρατηρήστε ότι υπάρχει σχέση μεταξύ της συχνότητας με την οποία το αριστερό άκρο του σχοινιού ανεβοκατεβαίνει και κατεβαίνει και του αριθμού των κορυφών που αναδύονται.

**Μάθημα 5**

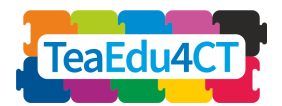

● Προσπαθήστε να δημιουργήσετε ένα «στάσιμο κύμα», στο οποίο ορισμένα σημεία του σχοινιού δεν κινούνται καθόλου.

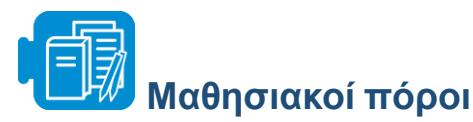

Ενότητα 1 - Titanic.xlsx

# **ΕΝΟΤΗΤΑ 2: Σχεδιασμός Αρχών για Διδασκαλία και Μάθηση Υπολογιστικής Σκέψης στα Μαθήματα STEM**

<span id="page-20-0"></span>Σε αυτή την ενότητα θα εξερευνήσετε στρατηγικές αξιολόγησης και παιδαγωγικές αρχές για την υπολογιστική σκέψη.

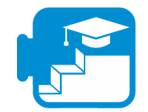

## **Μαθησιακά αποτελέσματα**

Μαθησιακά αποτελέσματα

- Να περιγράφουν και να αναγνωρίζουν κοινές στρατηγικές διδασκαλίας για την ΥΣ στα μαθήματα STEM
- Να περιγράφουν και να αναγνωρίζουν κοινές στρατηγικές αξιολόγησης για την ΥΣ στα μαθήματα STEM
- Δεδομένων ενός συγκεκριμένου στοιχείου ΥΣ και ενός περιεχομένου, να κάνουν μια αιτιολογημένη επιλογή στρατηγικών διδασκαλίας και αξιολόγησης.

<span id="page-20-1"></span>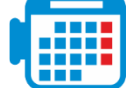

### **Δραστηριότητα 2.1: Διδασκαλία ΥΣ στα μαθήματα STEM**

Η ενσωμάτωση της ΥΣ στις τάξεις STEM έχει τη δυνατότητα να ενισχύσει τη μάθηση, αφού βάζει τους εκπαιδευόμενους στον ρόλο των νέων επιστημόνων και τους εμπλέκει σε αυθεντικές πρακτικές STEM.

Έχει προταθεί ότι οι εκπαιδευόμενοι που μαθαίνουν να αναπτύσσουν υπολογιστικές λύσεις και να χρησιμοποιούν υπολογιστικά εργαλεία, πόρους και μεθόδους κατανοούν καλύτερα το περιεχόμενο της θεματικής περιοχής, ενώ παράλληλα ασχολούνται με τις σύγχρονες χρήσεις του υπολογισμού σε όλα τα πεδία STEM.

Σε αυτή τη δραστηριότητα, θα μελετήσετε διάφορες προσεγγίσεις για τη διδασκαλία της ΥΣ στον τομέα STEM.

**Μάθημα 5**

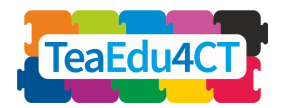

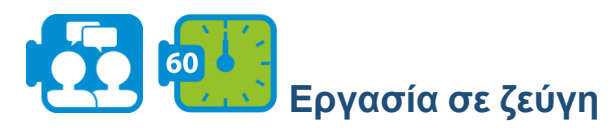

- Διαβάστε την σύνοψη σχετικά με τη διδασκαλία της ΥΣ στα μαθήματα STEM (βλ. μαθησιακούς πόρους: A. TeachingCT.pdf).
- Αναλύστε τις δραστηριότητες υπολογιστικής σκέψης που πραγματοποιήσατε οι ίδιοι σε αυτή την ενότητα. Συζητήστε σε ομάδες ποιες από τις στρατηγικές/προσεγγίσεις που περιγράφονται στο αρχείο επισκόπησης αναγνωρίζετε; Πώς ενσωματώθηκαν στις δραστηριότητες;
- Αναλογιστείτε τη διδακτική σας πρακτική και συζητήστε ποιες από τις προσεγγίσεις που περιγράφονται στο αρχείο επισκόπησης θεωρείτε πιο σχετικές για τη διδασκαλία της ΥΣ στο γνωστικό σας αντικείμενο. Ποια από αυτές δεν είναι εφαρμόσιμη (αν υπάρχει) και ποιοι είναι οι κύριοι λόγοι γι' αυτό;

<span id="page-21-0"></span>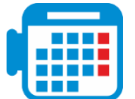

### **Δραστηριότητα 2.2: Στρατηγικές αξιολόγησης για την ΥΣ**

Η αξιολόγηση διαδραματίζει κρίσιμο ρόλο στην εκπαίδευση- η επίδειξη της γνώσης και της κατανόησης ενός θέματος αποτελεί θεμελιώδες μέρος της μαθησιακής διαδικασίας και είναι απαραίτητο για τους εκπαιδευτικούς να παρακολουθούν την πρόοδο των εκπαιδευομένων τους και να καθορίζουν αν οι μαθησιακοί στόχοι έχουν επιτευχθεί. Η εισαγωγή της υπολογιστικής σκέψης σε ένα γνωστικό αντικείμενο απαιτεί από τους εκπαιδευτικούς να παρουσιάσουν νέους μαθησιακούς στόχους σχετικά με τις δεξιότητες και τις γνώσεις που πρέπει να αποκτήσουν οι εκπαιδευόμενοι και συνδέονται με τις ικανότητες υπολογιστικής σκέψης.

Ωστόσο, η αξιολόγηση της υπολογιστικής σκέψης αποτελεί πρόκληση. Πρώτον, η σχέση μεταξύ αξιολόγησης και διδασκαλίας και, επομένως, το περιεχόμενο που πρέπει να αξιολογηθεί, απαιτούν σαφή ορισμό. Δεύτερον, έχει επισημανθεί από ερευνητές ότι για να επιτευχθεί μια συνολική και ολοκληρωμένη κατανόηση της υπολογιστικής σκέψης, πρέπει να συνδυάζονται συστηματικά διαφορετικοί τύποι συμπληρωματικών εργαλείων αξιολόγησης.

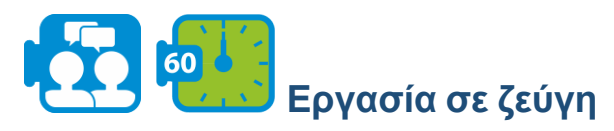

- Διαβάστε την σύνοψη σχετικά με την αξιολόγηση της υπολογιστικής σκέψης (βλ. Πόρος: B. AssessmentCT.pdf). Επισημαίνει διαφορετικές προσεγγίσεις για την αξιολόγηση των δεξιοτήτων υπολογιστικής σκέψης των εκπαιδευομένων (π.χ. τεστ, πορτφόλιο, έρευνες κ.λπ.).
- Συζητήστε ποιες από τις προσεγγίσεις που περιγράφονται στη σύνοψη θα ήταν κατάλληλες για τις δραστηριότητες που πραγματοποιήσατε στην Ενότητα 1. Ποιες προκλήσεις αναγνωρίζετε σε καθεμία από αυτές τις προσεγγίσεις για το αντικείμενό σας;

**Μάθημα 5**

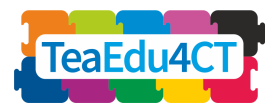

# **Δραστηριότητα 2.3: Σχεδιασμός αξιολόγησης που βασίζεται σε τεκμήρια**

<span id="page-22-0"></span>Στο τέλος του αρχείου επισκόπησης σχετικά με την αξιολόγηση για την ΥΣ, ο σχεδιασμός με επίκεντρο τα τεκμήρια(ECD) περιγράφεται ως μια προσέγγιση για τον σχεδιασμό εργασιών αξιολόγησης. Σε αυτή τη δραστηριότητα θα εξασκηθείτε με την προσέγγιση ECD.

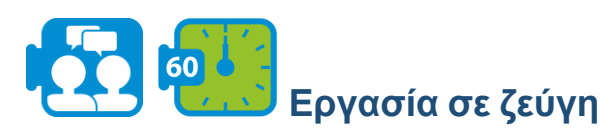

- Μελετήστε τον πίνακα στη σελίδα 4 του αρχείου επισκόπησης που περιγράφει τα πέντε επίπεδα της προσέγγισης ECD (βλ. αρχείο B. AssessmentCT.pdf).
- Στην πρώτη δραστηριότητα της Ενότητας 1, ασχοληθήκατε με ένα πρόβλημα σχετικά με το δυστύχημα του Τιτανικού. Ένας από τους στόχους αυτής της ενότητας ήταν να ασχοληθούν οι εκπαιδευόμενοι με την ανάλυση και την αναπαράσταση δεδομένων. Εργαστείτε σε ομάδες και ανταλλάξτε επιχειρήματα αξιολόγησης (μοντελοποίηση τομέα) σε γραπτή μορφή (σύντομες περιγραφές) που αντικατοπτρίζουν τον παραπάνω γενικό στόχο. Κατά τη διαδικασία αυτή, αναφέρετε:
- *τις γνώσεις, τις δεξιότητες και άλλες ιδιότητες* που πρέπει να αξιολογηθούν (π.χ. ικανότητα να κρίνουν την επάρκεια των δεδομένων για την επίλυση του προβλήματος)
- *τις επιδόσεις* που μπορεί να αποτελέσουν τεκμήριο για τις γνώσεις και τις δεξιότητες των εκπαιδευομένων (π.χ. χρήση διαφορετικών αναπαραστάσεων δεδομένων)
- για κάθε επιχείρημα, συζητήστε και καταγράψτε *εργασίες, τεστ ή οποιαδήποτε άλλη προσέγγιση* που θα χρησιμοποιούσατε για την αξιολόγηση των εκπαιδευομένων. Δημιουργήστε ένα πρότυπο εργασίας για ένα ή περισσότερα από τα επιχειρήματα αξιολόγησης που αναφέρατε παραπάνω και υποδείξτε ένα μοντέλο μέτρησης με ρουμπρίκα.

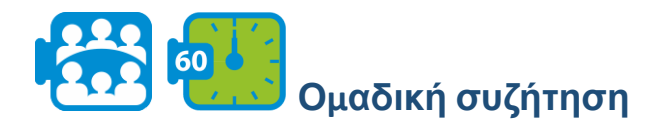

Compare your findings in class. Which aspects did you find easy, which ones were difficult? What did you learn? Συγκρίνετε τα ευρήματά σας στην τάξη. Ποιες πτυχές βρήκατε εύκολες, ποιες ήταν δύσκολες; Τι μάθατε;

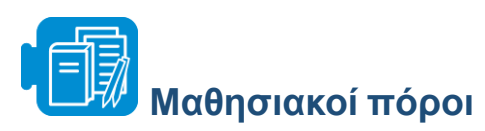

Ενότητα 2 – A. Διδασκαλία ΥΣ

Ενότητα 2 - B. Αξιολόγηση ΥΣ

**Μάθημα 5**

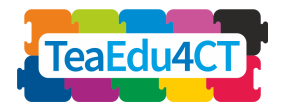

# **ΕΝΟΤΗΤΑ 3: Ανάπτυξη Μαθησιακής Δραστηριότητας για την Υπολογιστική Σκέψη**

<span id="page-23-0"></span>Σε αυτή την ενότητα θα σχεδιάσετε, θα εκτελέσετε και θα αξιολογήσετε μια μαθησιακή δραστηριότητα, που περιλαμβάνει υπολογιστική σκέψη στο γνωστικό σας αντικείμενο. Η δραστηριότητά σας μπορεί να καλύπτει πολλά μαθήματα, αλλά θα επικεντρωθείτε σε ένα μάθημα κατά τον λεπτομερή σχεδιασμό δραστηριοτήτων διδασκαλίας και μάθησης.

Κατά τον σχεδιασμό σας θα χρησιμοποιήσετε την εμπειρία σας με την υπολογιστική σκέψη, το θεωρητικό υπόβαθρο της Ενότητας 2 για τη διδασκαλία της υπολογιστικής σκέψης και τις δεξιότητες με υπολογιστικά εργαλεία, όπως το MS Excel και το NetLogo, τα οποία εξασκήσατε στις ενότητες 1 και 2 αυτού του μαθήματος. Η εκτέλεση της δραστηριότητας θα γίνει με τους συμφοιτητές σας, θα είναι η «τάξη» σας. Ανάλογα με τον διαθέσιμο χρόνο, θα επιλέξετε ένα ενδιαφέρον μέρος, αντί να διδάξετε ολόκληρο το μάθημα. Κατά τη διαδικασία σχεδιασμού και αξιολόγησης, θα σας καθοδηγήσουν τρία έντυπα.

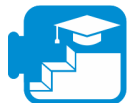

## **Μαθησιακά αποτελέσματα**

### Μαθησιακά αποτελέσματα

- να σχεδιάζουν μια μαθησιακή δραστηριότητα για την υπολογιστική σκέψη, με ιδιαίτερη έμφαση στον συνδυασμό της υπολογιστικής σκέψης και του γνωστικού αντικειμένου, επιλέγοντας τις κατάλληλες στρατηγικές διδασκαλίας και διαμορφωτικής αξιολόγησης,
- να εκτελούν τη δραστηριότητα που σχεδίασαν,
- να αξιολογούν τη δραστηριότητα.

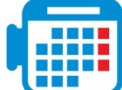

### <span id="page-23-1"></span>**Δραστηριότητα 3.1: Σχεδιασμός μιας μαθησιακής δραστηριότητας ΥΣ στο αντικείμενο STEM σας**

Επιλέξτε ένα θέμα στον τομέα σας που πιστεύετε ότι συνδυάζεται καλά με την υπολογιστική σκέψη.

Για έμπνευση, μπορείτε να ρίξετε μια (δεύτερη) ματιά στις δραστηριότητες αυτού του μαθήματος και του μαθήματος 2, όπως:

- χρήση προσομοιώσεων για την ανάλυση της εξάπλωσης λοιμώξεων (Ενότητα 2)
- χρήση υπολογιστικών φύλλων για τη διερεύνηση κλιματικών παραγόντων (Ενότητα 2)
- χρήση ανάλυσης N-gram (Ενότητα 2)
- προγραμματισμός σε Scratch (Ενότητα 2)
- εξερεύνηση αλγορίθμων χωρίς σύνδεση (Ενότητα 2)
- χρήση λογιστικών φύλλων για στατιστική ανάλυση (αυτή η ενότητα)
- κατασκευή ενός μοντέλου βασισμένου σε πράκτορες και προσομοίωση ενός φυσικού φαινομένου (αυτή η ενότητα)

**Μάθημα 5**

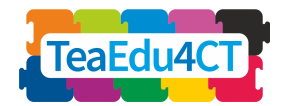

Για περισσότερα παραδείγματα, συνιστούμε:

- [πόρους στο Google για την υπολογιστική σκέψη](https://edu.google.com/resources/programs/exploring-computational-thinking/), με πολλά παραδείγματα
- Μοντελοποίηση της φυσικής επιλογής και της βακτηριακής ανθεκτικότητας στη βιολογία (χωρίς σύνδεση):
	- Peel, A., Sadler, T. D., Friedrichsen, P. J. (2019). Learning natural selection through computational thinking: Unplugged design of algorithmic explanations. Journal of Research in Science Teaching, 56, 983-1007.
	- Peel, A., Zangori, L., Friedrichsen, P., Hayes, E. & Sadler, T. (2019). Students' model-based explanations about natural selection and antibiotic resistance through socio-scientific issues based learning. International Journal of Science Education, 41, 510-532.
- CSTA [Πόροι για εκπαιδευτικούς στην Υπολογιστική Σκέψη](https://www.yumpu.com/en/document/view/48256150/computational-thinking-teacher-resources-csta)

Στα παραπάνω παραδείγματα, μπορούμε να αναγνωρίσουμε τρεις τρόπους, για να συνδυάσουμε το γνωστικό αντικείμενο και την ΥΣ:

- 1. Χρήση ΥΣ και εργαλείων για την *αυτοματοποίηση* ή *την επιτάχυνση* υφιστάμενων λειτουργιών και μαθησιακών δραστηριοτήτων στο γνωστικό σας αντικείμενο (π.χ. λογιστικά φύλλα για στατιστικές λειτουργίες, συλλογή και ανάλυση πειραματικών δεδομένων).
- 2. Αξιοποίηση της ΥΣ και των εργαλείων για *τον εμπλουτισμό και την επέκταση* (δηλ. την υπέρβαση) των υφιστάμενων λειτουργιών και μαθησιακών δραστηριοτήτων στο γνωστικό σας αντικείμενο (π.χ. δημιουργία υπολογιστικών μοντέλων, χρήση προσομοιώσεων για προβλέψεις, χρήση N-grams).
- 3. Εφαρμογή της ΥΣ και των εργαλείων για την *εμβάθυνση ή την αξιολόγηση* της κατανόησης σε έννοιες του τομέα σας (π.χ. μοντελοποίηση βιολογικών μηχανισμών με χρήση αλγορίθμων, εξερεύνηση ενός φυσικού νόμου με χρήση προσομοίωσης).

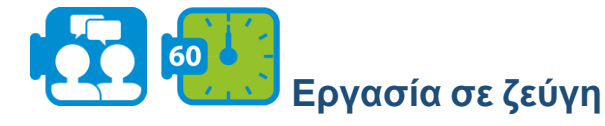

Ανταλλάξτε ιδέες σχετικά με τα υποψήφια θέματα και τα κατάλληλα στοιχεία υπολογιστικής σκέψης. Καταγράψτε πιθανές μαθησιακές δραστηριότητες για αυτούς τους συνδυασμούς, χρησιμοποιώντας τις παραπάνω πηγές για έμπνευση. Επιλέξτε μια ιδέα που θα επεξεργαστείτε σε αυτή την εργασία.

Σε αυτό το πρώτο βήμα σχεδιασμού θα αναλύσετε για τη δραστηριότητά σας (1) τους μαθησιακούς στόχους, (2) τις προσδοκίες σας σχετικά με την κατανόηση και τις δυσκολίες των εκπαιδευομένων, (3) τις κατάλληλες διδακτικές μεθόδους και (4) τους τρόπους παρακολούθησης της μαθησιακής προόδου των εκπαιδευομένων. Μπορείτε να χρησιμοποιήσετε το Έντυπο Παιδαγωγικής Ανάλυσης (βλ. μαθησιακοί πόροι: Α. Έντυπο Παιδαγωγικής Ανάλυσης) στο οποίο εξετάζονται τα τέσσερα παραπάνω στοιχεία και η συνοχή τους.

Είναι καλή ιδέα να εργαστείτε με επαναλαμβανόμενο τρόπο, συντάσσοντας τα στοιχεία (1) έως (4) και βελτιώνοντάς τα σταδιακά, ελέγχοντας παράλληλα την αμοιβαία συνοχή τους.

**Μάθημα 5**

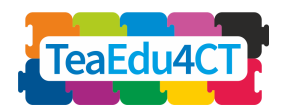

Λάβετε υπόψη ότι οι μαθησιακοί στόχοι θα είναι ένας συνδυασμός ειδικών στόχων για το γνωστικό αντικείμενο και στόχων υπολογιστικής σκέψης. Μερικές φορές οι δύο τομείς μπορούν να συνδυαστούν σε έναν ολοκληρωμένο μαθησιακό στόχο. Επιπλέον, εφόσον είναι σημαντικό να παρακολουθείτε την πρόοδο των εκπαιδευομένων σας κατά τη διάρκεια της δραστηριότητας, οι μέθοδοι διαμορφωτικής και όχι τελικής αξιολόγησης είναι ζωτικής σημασίας.

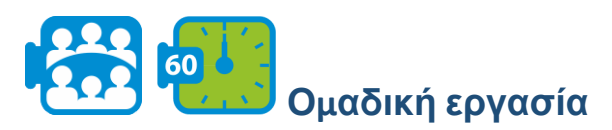

Ανταλλάξτε τις εργασίες προετοιμασίας σας (τα συμπληρωμένα έντυπα παιδαγωγικής ανάλυσης) σε ομάδες που αποτελούνται από τρία ζεύγη. Δώστε ανατροφοδότηση για τα σχέδια των συναδέλφων σας. Προσαρμόστε τη δική σας προετοιμασία με βάση την ανατροφοδότηση.

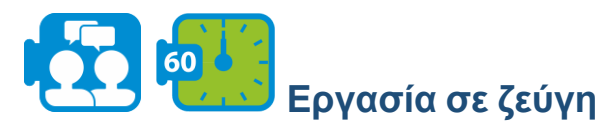

Σχεδιάστε συνολικά τις δραστηριότητές σας. Στη συνέχεια, σχεδιάστε ένα μάθημα με λεπτομέρεια, διακρίνοντας τις μαθησιακές δραστηριότητες και τις δικές σας ενέργειες ως εκπαιδευτικός. Μπορείτε να χρησιμοποιήσετε το έντυπο σχεδιασμού δραστηριότητας (βλ. τους μαθησιακούς πόρους για το αντίστοιχο αρχείο).

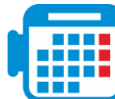

<span id="page-25-0"></span>**Δραστηριότητα 3.2: Εκτέλεση και αξιολόγηση της μαθησιακής δραστηριότητας**

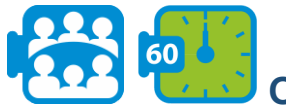

### **Ομαδική εργασία**

Υλοποιήστε (μια επιλογή από) τη δραστηριότητά σας με τους άλλους συναδέλφους σας, σαν να ήταν η «τάξη» σας. Κάθε ένας από τους «μαθητές» της τάξης παρέχει σύντομη γραπτή ανατροφοδότηση για πτυχές που πήγαν καλά και προτάσεις για βελτίωση. Μετά από κάθε γύρο διδασκαλίας δίνεται σύντομη προφορική ανατροφοδότηση.

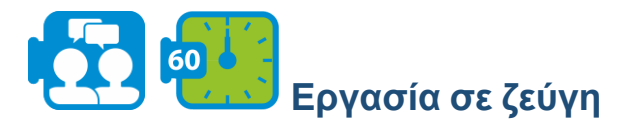

Αξιολογήστε τη δραστηριότητά σας, χρησιμοποιώντας τις δικές σας εμπειρίες και εντυπώσεις, καθώς και τα σχόλια των συμφοιτητών σας και ενδεχομένως του εκπαιδευτή σας. Το Έντυπο Αξιολόγησης Δραστηριότητας (βλ. μαθησιακοί πόροι για το αντίστοιχο αρχείο) υποστηρίζει τη διαδικασία αξιολόγησής σας.

**Μάθημα 5**

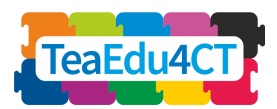

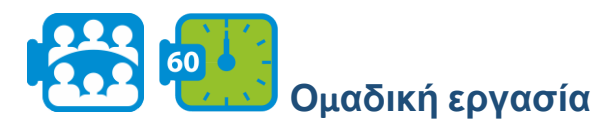

Συζητήστε τις εμπειρίες σας στην τάξη: τι ήταν επιτυχές, τι σας δυσκόλεψε; Τι μάθατε;

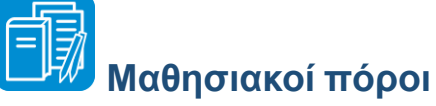

- Ενότητα 3 A. Έντυπο Παιδαγωγικής Ανάλυσης
- Ενότητα 3 B. Έντυπο Σχεδιασμού Δραστηριότητας
- Ενότητα 3 Γ. Έντυπο Αξιολόγησης Δραστηριότητας

<span id="page-26-0"></span>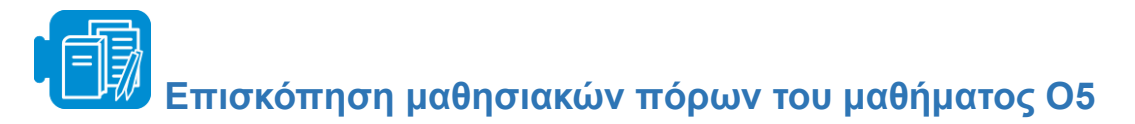

Ενότητα 1

Ενότητα 1. - Titanic.xlsx

Σύνδεσμοι:

- A. [Εγχειρίδιο χρήστη για το NetLogo](https://ccl.northwestern.edu/netlogo/docs/)
- B. [Σεμινάριο #1: Μοντέλα](https://ccl.northwestern.edu/netlogo/docs/tutorial1.html)
- Γ[.Σεμινάριο #2: Εντολές](https://ccl.northwestern.edu/netlogo/docs/tutorial2.html)
- Δ. [Βίντεο: Το πρώτο μας μοντέλο NetLogo](https://www.youtube.com/watch?v=XmP93f6ZfAo)
- Ε. [Σεμινάριο #3: Διαδικασίες](https://ccl.northwestern.edu/netlogo/docs/tutorial3.html)

Ενότητα 2

Ενότητα 2 - A.Διδασκαλία ΥΣ

Ενότητα 2 - B. Αξιολόγηση στην ΥΣ

Ενότητα 3

Ενότητα 3 - A. Έντυπο Παιδαγωγικής Ανάλυσης

Ενότητα 3 - B. Έντυπο Σχεδιασμού Δραστηριότητας

Ενότητα 3 - Γ. Έντυπο Αξιολόγησης Δραστηριότητας